## Cheatography

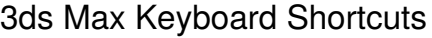

Open MAXScript

Open last used explorer

listener

**General user interface (cont'd)**

Isolate selection Alt + Q Maximise viewport Alt + W

by Oguz Konya [\(oguzkonya\)](http://www.cheatography.com/oguzkonya/) via [cheatography.com/617/cs/265/](http://www.cheatography.com/oguzkonya/cheat-sheets/3ds-max)

 $Alt + CtrI + Q$ 

F11

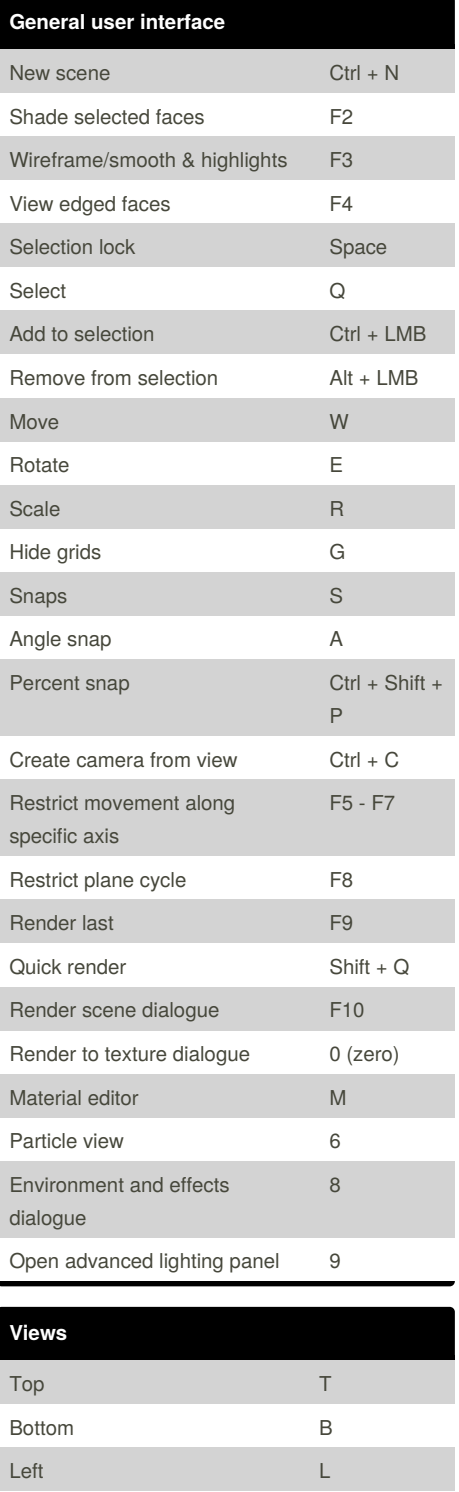

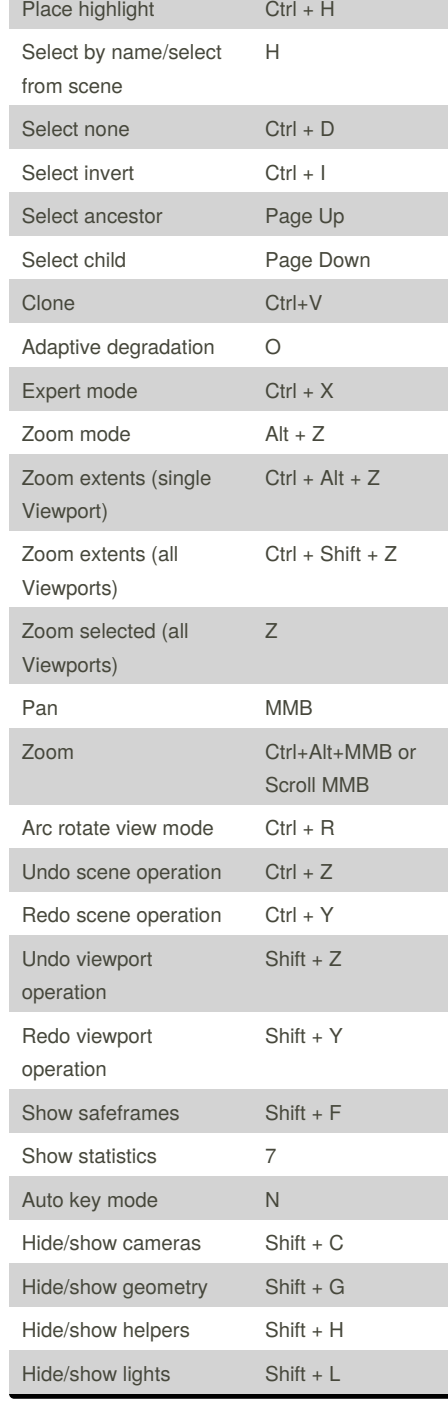

Published 21st February, 2012. Last updated 17th May, 2015. Page 1 of 2.

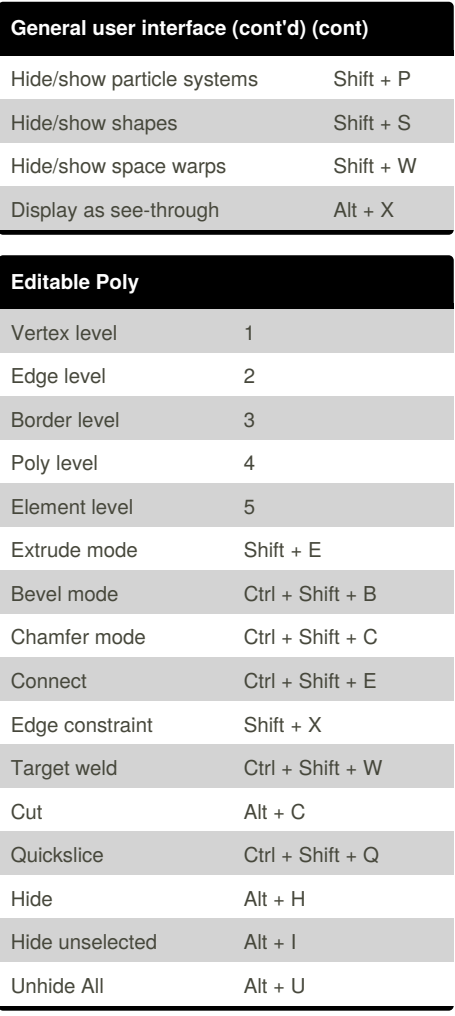

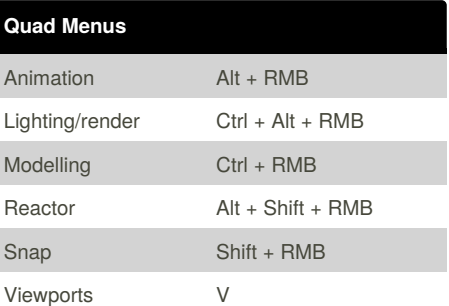

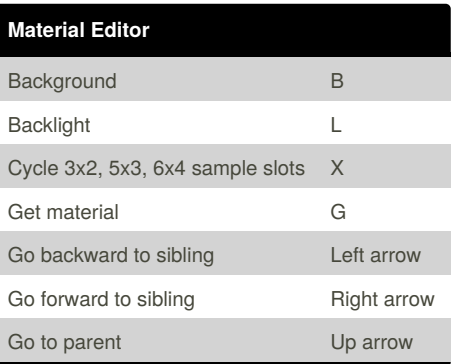

Sponsored by **CrosswordCheats.com** Learn to solve cryptic crosswords! <http://crosswordcheats.com>

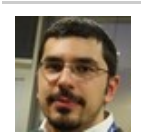

Front F Isometric user U Perspective user P Camera Camera Camera C

Spot/directional light Shift + 4

By **Oguz Konya** (oguzkonya) [cheatography.com/oguzkonya/](http://www.cheatography.com/oguzkonya/) [www.oguzkonya.com](http://www.oguzkonya.com)

## Cheatography

## 3ds Max Keyboard Shortcuts by Oguz Konya [\(oguzkonya\)](http://www.cheatography.com/oguzkonya/) via [cheatography.com/617/cs/265/](http://www.cheatography.com/oguzkonya/cheat-sheets/3ds-max)

## **Material Editor (cont)**

Make preview experience of the preview of the preview of the preview of the preview of the preview of the preview of the preview of the preview of the preview of the preview of the preview of the preview of the preview of

Options O

By **Oguz Konya** (oguzkonya) [cheatography.com/oguzkonya/](http://www.cheatography.com/oguzkonya/) [www.oguzkonya.com](http://www.oguzkonya.com)

Published 21st February, 2012. Last updated 17th May, 2015. Page 2 of 2.

Sponsored by **CrosswordCheats.com** Learn to solve cryptic crosswords! <http://crosswordcheats.com>